### What is Delvin GAA Online Bingo?

Delvin GAA online bingo is a fortnightly bingo that takes place live every Friday night at 8pm on Zoom. There are 6 games to play with a minimum of 3 prizes per game. We have a guaranteed prize fund that is advertised at least a week in advance.

#### How does it work?

The bingo works in the same way as traditional bingo except you are playing online and not in a bingo hall.

The players join the bingo on Zoom from 7.50pm.

The Zoom link and instructions on how to join are included with the email containing your bingo books. The presenter calls the numbers, and the players mark their cards from home.

Our software detects when we have a check, and the presenter will stop the game and announce the winner. There are 3 prizes in each game: one line, two lines and full house.

Once the full house prize is claimed, the game is over, and the presenter will announce the start of the new game. The bingo continues until all 6 games are complete and it generally lasts about an hour.

#### How do I purchase a bingo book?

Bingo books can be purchased in 2 ways;

a. Via our clubforce link

www.clubforce.ie

Go to "Find my Club," type in Delvin GAA, select Delvin GAA Events

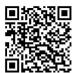

Alternatively click on this QR code which brings you directly to the Bingo page

Once you complete your purchase you will receive an email confirmation

b. From our clubhouse every Monday evening from 7 to 8.30pm

### When do I receive my bingo books?

Bingo books purchased up to 11am on a Wednesday are emailed to you on Wednesday afternoon/evening.

Books purchased after Wednesday at 11am up to the **FINAL** deadline of Friday at 11am will be emailed on Friday afternoon.

#### I missed the deadline to purchase Bingo Books

The deadline to purchase bingo books is Friday 11am. Please do not contact us requesting bingo books after the deadline as we have none to offer and do not want to cause any offence to our players.

Tips to avoid this happening include following our Facebook page (as we post multiple reminders) or set a reminder in your phone

#### How do I win?

There are a minimum of 3 prizes in each game. The presenter will announce the game that is being played and will continue to call numbers until the software detects a check.

The winning player(s) can shout Check if playing on Zoom and confirm to the presenter. However, if the player wishes to remain silent or are playing on Facebook live or have missed the bingo event, there is no need to worry as your win will be recorded and honored.

The 3 winning scenarios are highlighted below;

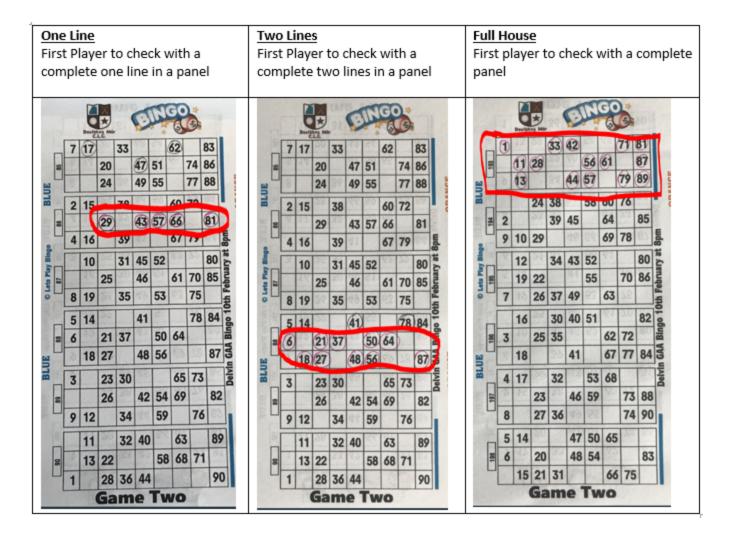

# How do I claim my win?

To claim your bingo winnings please email your name, game no, panel no, prize and IBAN to <a href="mailto:bingodelvingaa@outlook.com">bingodelvingaa@outlook.com</a>. Further info is in the email containing your bingo books. Your winnings will be transferred to your account. Please note we do not deal in cash. Providing an IBAN is a very safe way of transferring money and we do not store personal data.

## I have not received my Bingo Books

There are several areas that you can troubleshoot before raising a query with us. It takes a lot of time for our volunteers to deal with queries and over 95% can be solved by following these simple checks

- 1. Check the date and time you purchased bingo books. Bingo Books are emailed in two bulk batches. The first batch is emailed on Friday morning/midday for books purchased prior to Thursday at 5pm. Books purchased after 5pm on Thursday up to Saturday night at 11pm are emailed on Sunday midday
- 2. <u>Confirm your email address.</u> Ensure you use the correct email address when purchasing books as the books will be sent to that email account. One quick way to ensure that you used the correct email is to check that you received a confirmation email after your purchase.
- 3. <u>Check your spam folder</u>. Email filtering and settings are very different dependent on which email provider you use e.g., Gmail, Outlook, Hotmail. Often the email containing the bingo books can be placed into the Spam/Junk/Trash folder. Check all folders in your email account to see has the email containing your books landed there. This issue is common with Hotmail users. Please note that if you access your email account on a mobile device vs a desktop or laptop that the view of the inbox will vary

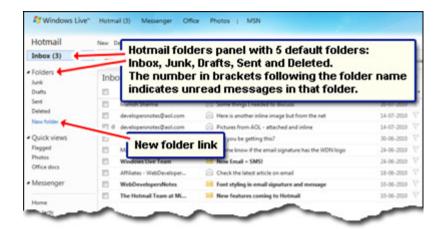

4. <u>Conversation view</u>. Many email providers inbox are set to conversation view. Conversation view bunches emails with similar subjects and senders together which may hide your bingo books. This is very relevant to Gmail users. To unset conversation view in your inbox, go to settings and general settings and turn 'conversation view' off. Example below is Gmail

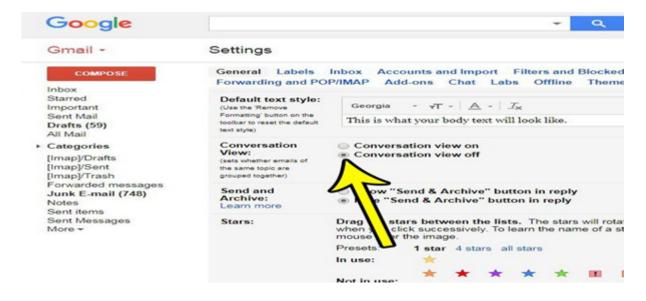

5. <u>Search for 'JJ Martin'</u>. By simply searching the keyword 'JJ Martin' in your inbox it could retrieve the emails containing your bingo books. All email providers have a search function. Enter 'JJ Martin' and press search. This

will bring back multiple results if you are playing bingo regularly, but you will be looking for the email for the upcoming bingo

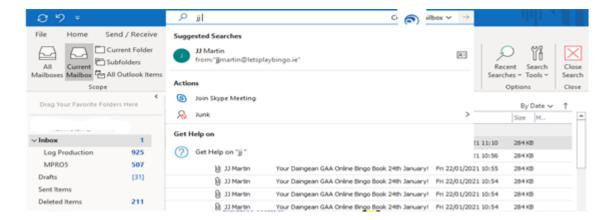